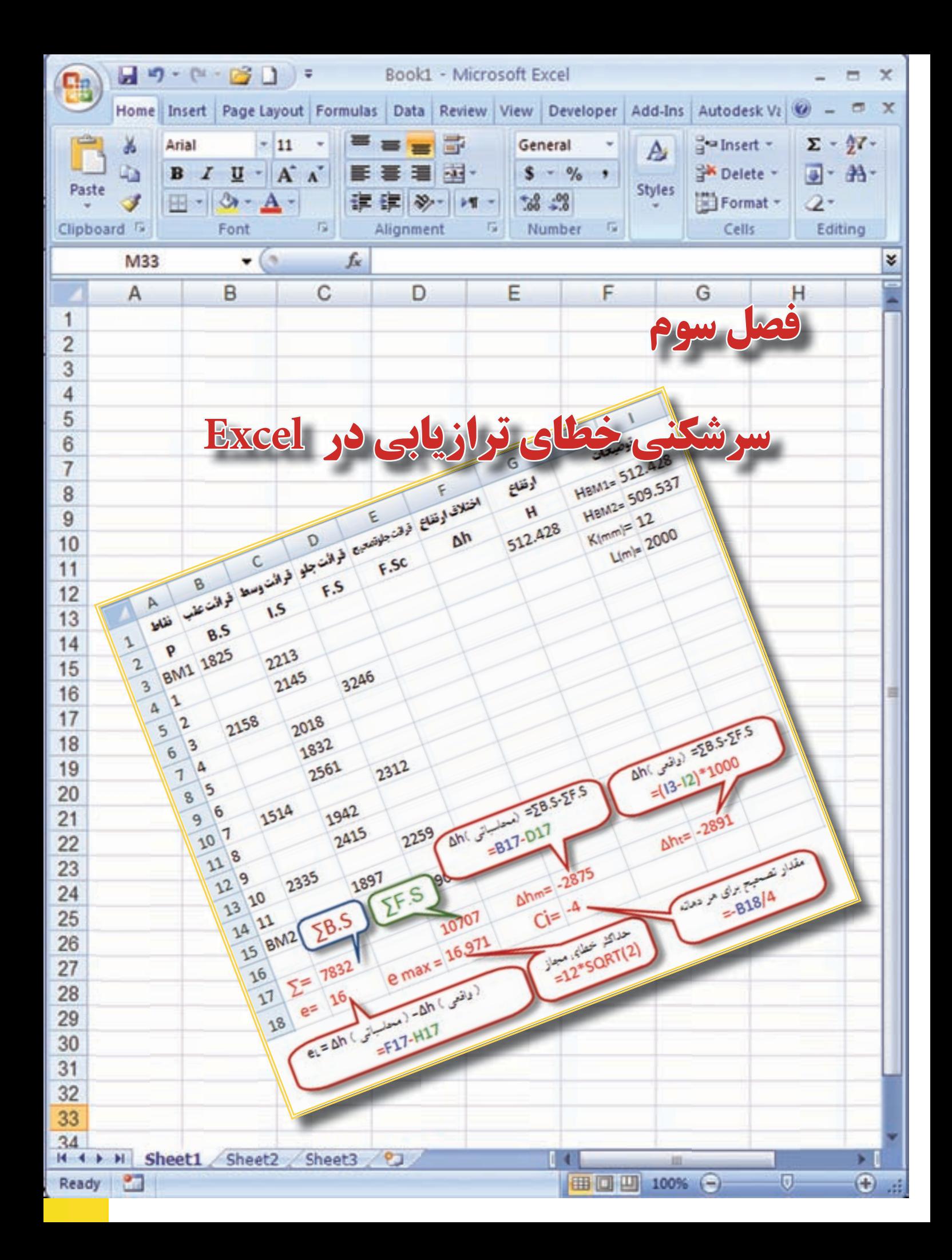

## **هدف هاي رفتاري**

 پس از پايان اين فصل هنرجو بايد در Excel بتواند : -1 خطاي بست ترازيابي تدريجي را محاسبه نمايد و آن را روي ارتفاعات سرشكن كند. -2 حد اكثر خطاي مجاز بست ترازيابي را محاسبه نمايد . -3 خطاي بست ترازيابي خطي را محاسبه نمايد و آن را روي ارتفاعات سرشكن كند. -4 خطاي بست ترازيابي تدريجي و خطي را روي قرائت هاي جلو سرشكن كند . -5 پروفيل طولي را ترسيم كند و تنظيمات الزم را براي چاپ، روي آن انجام دهد.

 قبل از مطالعه اين فصل از فراگيرنده انتظار مي رود با مطالب زير آشنا باشد. -1 آشنايي با روش هاي مختلف سرشكني خطاي بست ترازيابي )آموخته هاي كتاب محاسبه و ترسيم )2( (

**مطالب پيش نياز**

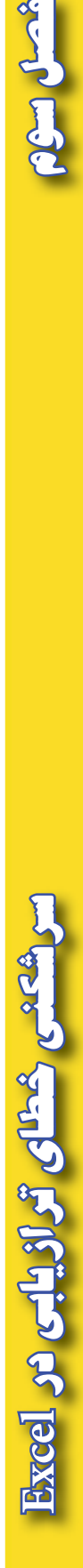

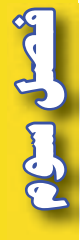

#### **سرشكني خطاي تراز يابي در Excel :**

ترازيابي زماني قابل كنترل است كه از يك نقطه معلوم شروع و به همان نقطه يا نقطه معلوم ديگر ختم شود به عبارت ديگر ارتفاع نقطه شروع و پايان معلوم با شد .

**الف ( تراز يابي تدريجي :** 

به مثال زير توجه كنيد. يك ترازيابي مطابق جدول زير ، از 1BM به ارتفاع 100 متر تا 2BM به ارتفاع 103/050 متر و به طول 250 متر و با خطاي كيلومتري mm25 انجام شده است ، در صورت صحت عمليات، ارتفاع سرشكن شده (تصحيح شده ) نقاط را محاسبه كنيد . ( امتحان نهايي درس محاسبه و ترسيم ٢ خرداد ٨٨ )

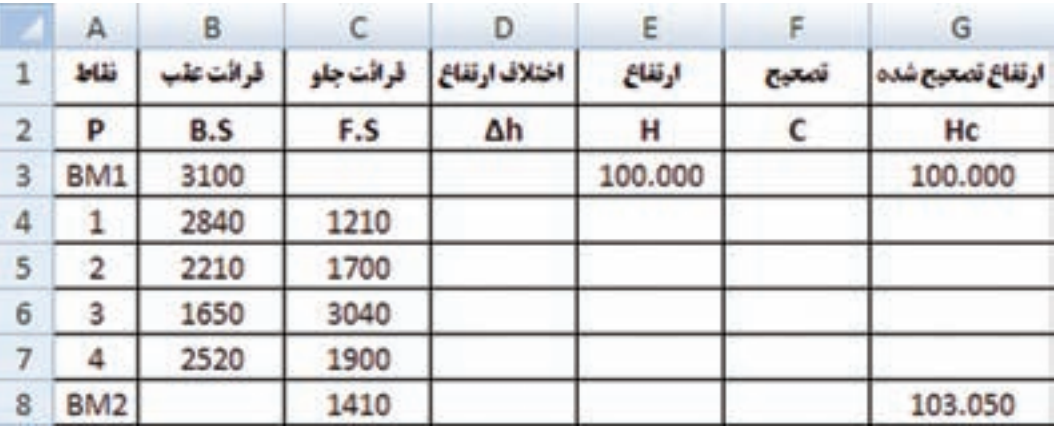

**روش حل : 1 - بررسي مقدار خطا و صحت عمليات :**

پس از وارد كردن اطالعات در Excel مطابق جدول ترازيابي بايد مقدار خطا را محاسبه نماييم . به طور كلي مقدار خطاى بست ترازيابي برابر است با تفاضل اختلاف ارتفاع محاسباتي (عملياتي) با اختلاف ارتفاع واقعي بين دو نقطه اول و آخر و يا اين خطا برابر است با تفاضل بين ارتفاع محاسباتي (عملياتي) و ارتفاع واقعي نقطه آخر.  $e$ واقعي ) -∆h ( محاسباتي ) eL = ∆h

 $\Delta h$ ( محاسباتی) = ∑B.S- $\Sigma$ F.S

 $\Delta h($  نقطه اول ) -H( نقطه آخر) =H ( واقعی)

توجه : از روابط باال نتيجه مي شود اگر در ترازيابي نقطه اول و آخر بر هم منطبق باشند يعني ترازيابي از يك نقطه شروع و به همان نقطه ختم شده باشد مقدار } ) نقطه اول (H - (نقطه آخر(H ( =واقعي(h } ∆برابر صفر  $eL = \Delta h$  (خواهد شد . و در رابطه اول خواهيم داشت : S.S–∑F.S = صفر - (محاسباتي براي محاسبه در Excel همان گونه كه در فصل قبل گفته شد براي محاسبه مجموع قرائت هاي عقب و جلو پس از انتخاب ستونها آيكن ٧ ايمي التاريخي مي نماييم. (بهتر است ستونها را تا دو يا سه رديف پايين تر انتخاب نماييم تا قسمت محاسبات از جدول فاصله اي داشته باشند و يا رنگ نوشته هاي قسمت پايين جدول را تغيير دهيم. )

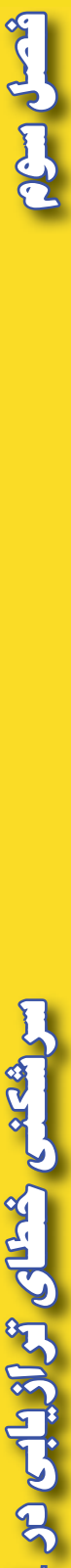

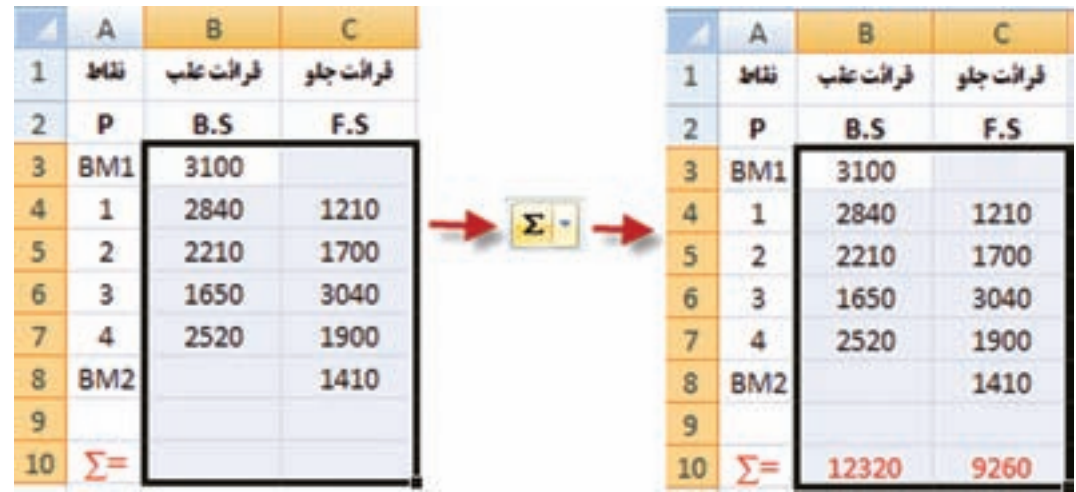

براي محاسبه اختلاف ارتفاع محاسباتي در خانه  $10$  مي نويسيم 10−10 $\pm$  و براي محاسبه اختلاف ارتفاع واقعي در خانه  $E10$  مي نويسيم 1000×(G8-G3)= و نيز براي محاسبه مقدار خطاي بست ترازيابي در خانه 11B مي نويسيم 10E10-D =

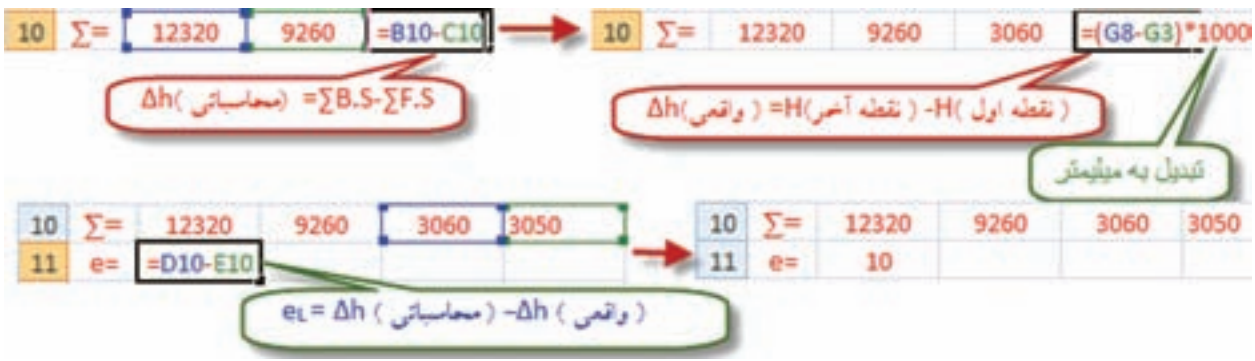

حداكثر خطاي مجاز ترازيابي از رابطه  $\sqrt{K}$ 12= سمس $e_{\rm max}$  براي ترازيابي درجه ٣ كه خطاي مجاز كيلومتري17 ميليمتر در نظر گرفته مي شود، بدست مي آيد در اين مثال چون خطاي كيلو متري25 ميليمتر است به جاي 12 عدد 25 <code>C11</code> میلیمتر را قرار می<code>comu</code> ، در یکی از خانهها مانند  $11$  می $نویسیم  $\text{sqrt}(0.250)$   $=$   $\text{sqrt}(0.250)$  در$ اين نرم افزار به معني جذر عدد داخل پرانتز است.

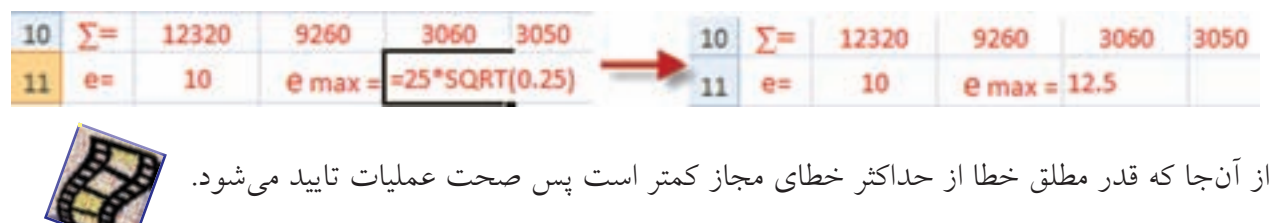

**Excel**

**-2 محاسبه ستون هاي h ∆و H :** محاسبه اين دو ستون مانند فصل قبل انجام مي شود .

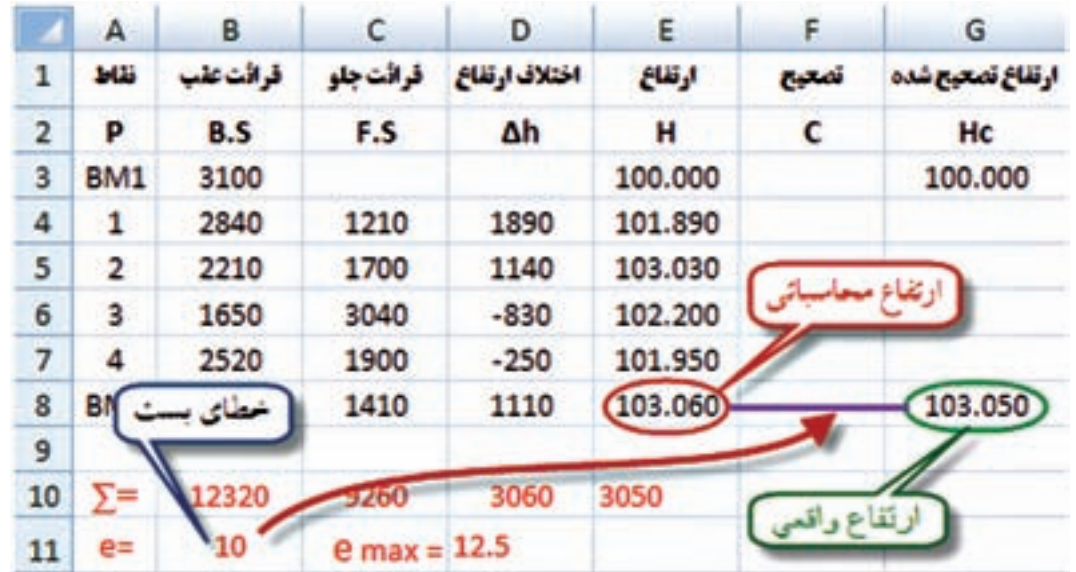

مشاهده مي شود اختالف بين ارتفاع محاسباتي و ارتفاع واقعي نقطه آخر همان 10 ميليمتر يعني خطاي بست ترازيابي مي باشد كه بايد آن را سر شكن نمود . ( اگر نيازي به بررسي صحت عمليات نباشد مي توان ابتدا جدول را تا محاسبه ارتفاع محاسباتي حل كرد سپس براي محاسبه خطا مقدار ارتفاع محاسباتي را منهاي ارتفاع واقعي نقطه آخر نمود .)

**سرشكني خطا و محاسبه ارتفاع تصحيح شده :** مقدار تصحيح براي هر دهانه از رابطه  $\bm{c}_i = \bm{c}_i$  محاسبه مي $\hat{x}_i$ ود. در مثال مقدار خطا در خانه  $\bm{B}$ 11 نوشته شده و تعداد دهانهها ۵ است بنا بر اين در يكيّ از خانهها مانند F11 ميiويسيم B11/5= تا مقدار تصحيح محاسبه شود.

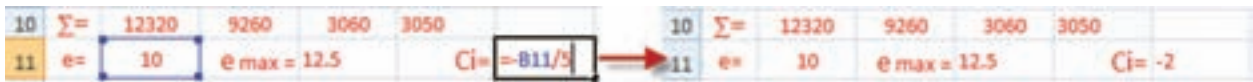

از آن جا كه در سرشكني خطا روي ارتفاع نقاط خطاي هر دهانه به دهانه ديگر منتقل مي شود، پس خطاي هر دهانه نسبت به دهانه قبلي به اندازه Ci بيشتر است و چون ارتفاع نقطه اول نيز واقعي است مقدار تصحيح آن صفر مي باشد در نتيجه در ستون تصحيح بايد به ترتيب اعداد 0 و 2 - و 4 - و ..... را بنويسيم.

در Excel مي توانيم در خانه 3F عدد 0 و در خانه 4F فرمول 3-2F = و يا \$11F3+\$F = را تايپ كرده و آن را تا خانه F8 كپي نماييم. ( نوشتن نشاني F11 به صورت \$F\$11 آن خانه را ثابت كرده و در هنگام كپي كردن نشاني آن تغيير نمي كند. )

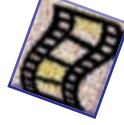

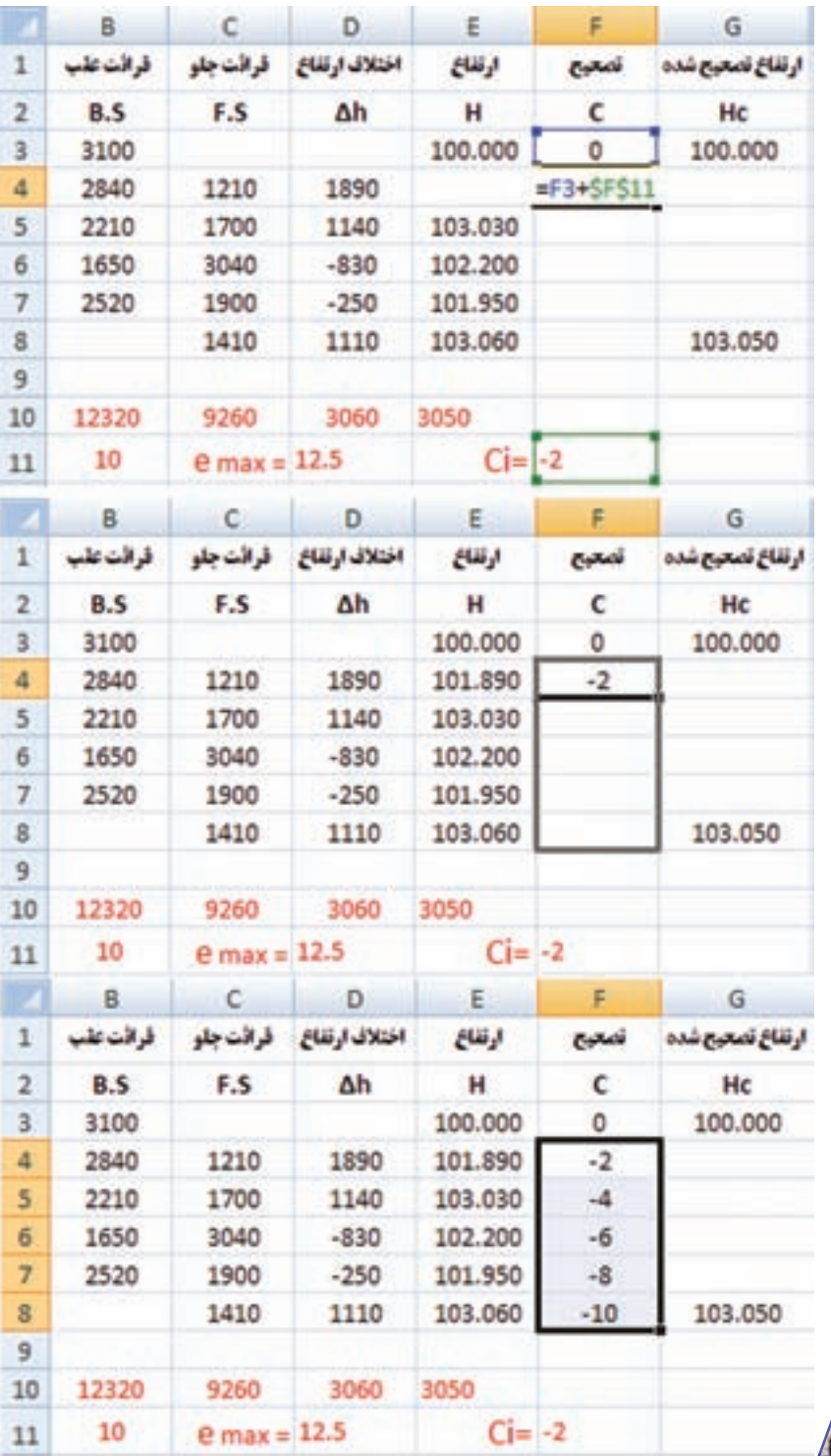

شعسل سؤا

ارتفاع تصحيح شده هر نقطه برابراست با مجموع ارتفاع تصحيح نشده هر نقطه، با مقدار تصحيح آن . در خانه 3G مي نويسيم 3/1000F3+E = و سپس آن را تا خانه 7G كپي مي كنيم .

 $\mathfrak{e}$ .

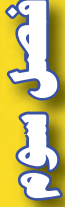

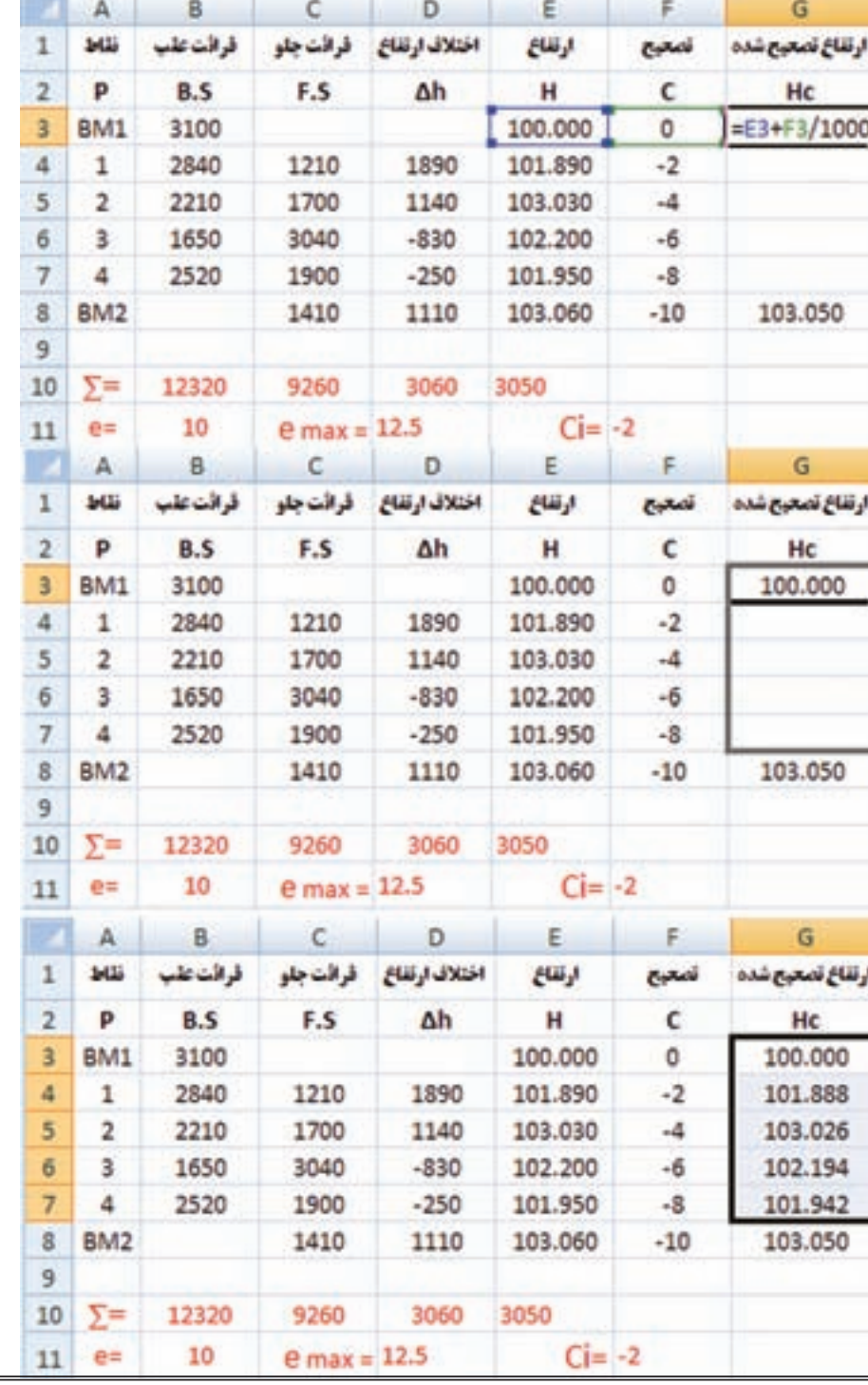

**نكته :** در ترازيابی، بهتر است ارتفاع واقعی نقطه آخر در ستون ارتفاع تصحيح شده نوشته نشود ومحاسبه گردد، تا بتوان ارتفاع نقطه آخر را نيز كنترل نمود. براي اين كار مي توانيد خانه 8G را جابجا كرده و كپي ستون آخر را تا خانه 8G ادامه دهيد. در صورتي كه مقدار اين خانه همان مقدار واقعي نقطه گرديد محاسبات صحيح انجام شده است.

 $41$ 

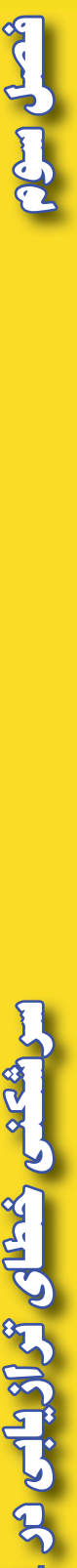

**ب ( سرشكني ترازيابي خطي** 

يك عمليات ترازيابي از بنچ مارك 1BM به ارتفاع 100 متر مطابق جدول مقابل شروع شده و به همين نقطه خاتمه يافته است . با فرض صحت عمليات، ارتفاع تصحيح شده نقاط را محاسبه كنيد.

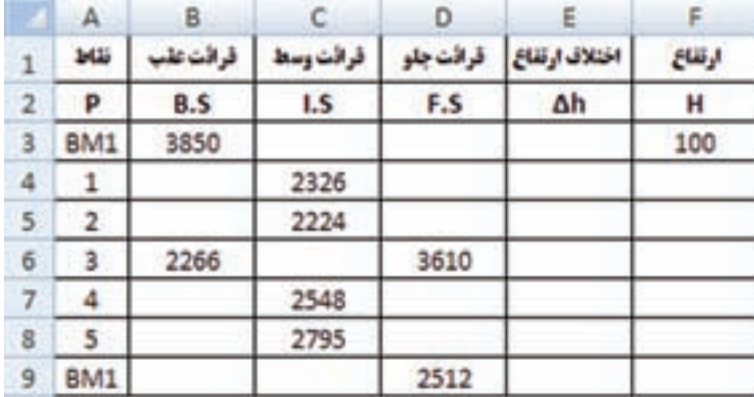

**روش حل : -1 محاسبه ستون هاي h ∆و H :** 

در اين مثال چون فرض بر صحت عمليات است بنا براين مي توانيم ابتدا ستون هاي h ∆و H را مانند مثال هاي فصل قبل به هر روش كه مايل بوديم محاسبه نماييم .

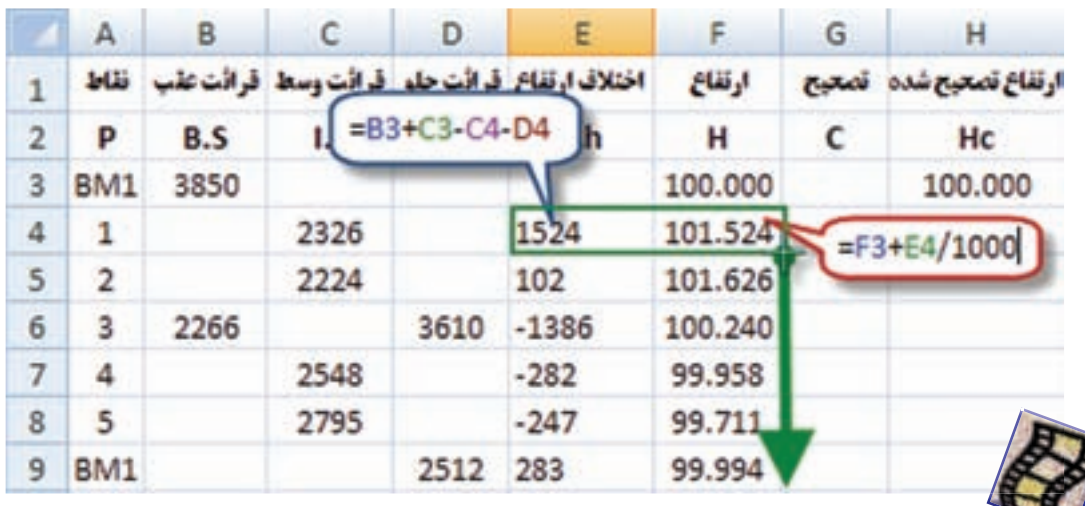

 **2 - محاسبه خطاي بست ترازيابي و روش سرشكني آن :**

با معلوم بودن ارتفاع محاسباتي و ارتفاع واقعي نقطه آخر خطاي بست از رابطه زير بدست مي آيد .  $eL = H$  ( محاسباتي نقطه آخر ) -H ( محاسباتي نقطه آخر ) eL = H $\leq$  - 0.006 در يكي از خانهها مانند خانه  $B11$  با نوشتن  $F3-$ 59= مقدار خطا بر حسب متر بدست مي آيد. سپس براي محاسبه مقدار تصحيح هر دهانه از رابطه +0.003=/2((-0.006(-(=n/)e-=)Ci استفاده مي كنيم .

 $Y$ 

در يكي از خانهها مانند D11 ميiويسيم B11/2 - = سپس در ستون تصحيح اگر سطرهاي داراي قرائت وسط را ناديده بگيريم آنگاه در خانهها خواهيم داشت G9=0.006 , G6=0.003 , G3=0 ( رديف اين خانهها دارای قرائت عقب يا جلو هستند ومانند ترازيابي تدريجي ، مقدار تصحيح بين آنها توزيع مي شود ) و مقدار تصحيح رديف خانه هايي كه داراي قرائت وسط مي باشند برابر با مقدار تصحيح خانه بااليي آن ها است در نتيجه خواهيم داشت 0=3G=4G=5G , 0.003=6G=7G=8G كه ميتوان خانه هاي 3G و 6G را در خانه هاي خالي پايين آن ها كپي كرد.

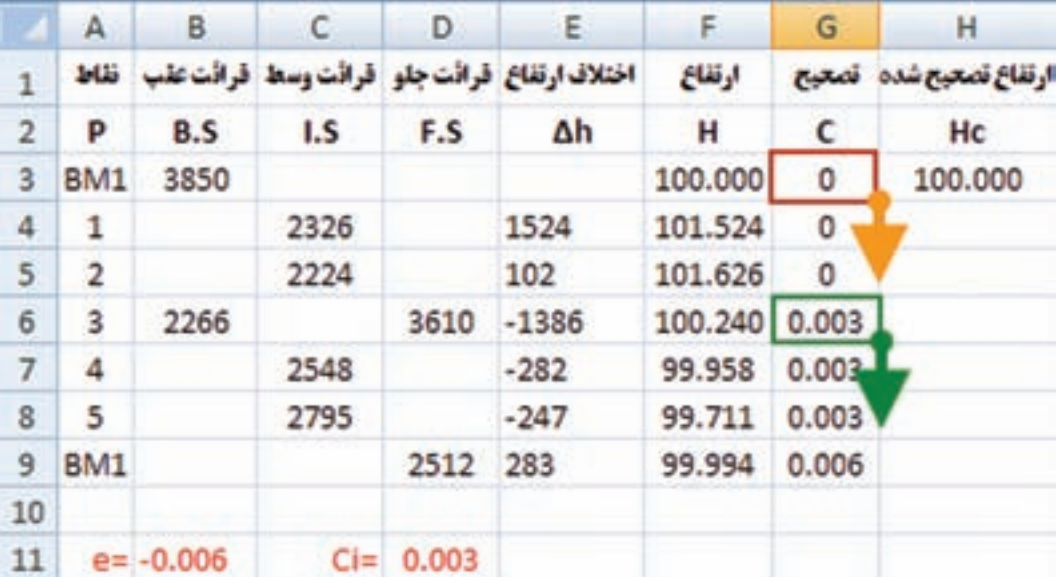

**-3 محاسبه ستون ارتفاع تصحيح شده:**

مانند مثال ترازيابي تدريجي ميباشد در خانه H3 ميiويسيم 3G3+G3 و با كنترل ارتفاعات نقاط بنچ مارک از صحت محاسبات مطمئن مي شويم .

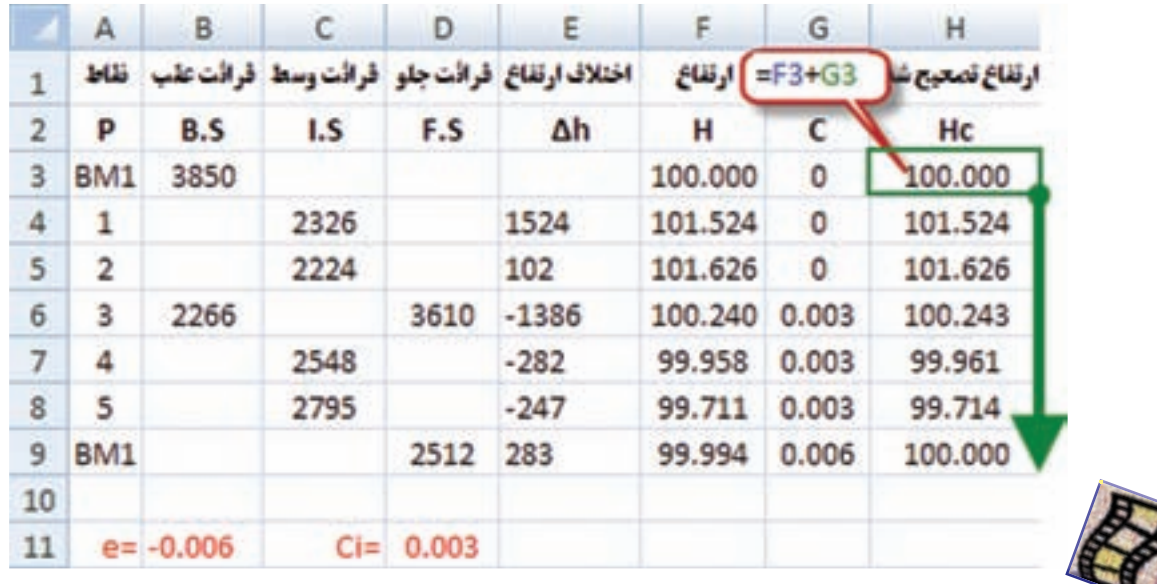

# مطالعه آزاد

### **روش هاي ديگر سرشكني خطاي ترازيابي**

در روش قبلي مقدار خطاي بست ترازيابي ، روي ارتفاعات سرشكن مي شد . اين خطا را مي توان به چهار طريق ديگر نيز سرشكن نمود .

> 1 - سرشكني روي قرائت هاي جلو 2 - سرشكني روي قرائت هاي عقب 3 - سرشكني روي قرائت هاي عقب و جلو 4 - سرشكني روي اختالف ارتفاع نقاط

در اين روش ها بايد ابتدا مقدار خطاي بست ترازيابي محاسبه شده و سپس بقيه محاسبات انجام شود . با ذكر مثالي نحوه سرشكني روي قرائت هاي جلو را بررسي مي نماييم.

يك عمليات ترازيابي بين دو بنچ مارك 1BM به ارتفاع 512/428 متر و بنچ مارك 2BM به ارتفاع 509/537 متر به طول 2000 متر با دقت كيلومتري 12 ميليمتر مطابق جدول زير انجام شده است ، صحت عمليات را بررسی و ارتفاع تصحيح شده نقاط را محاسبه نمائيد.

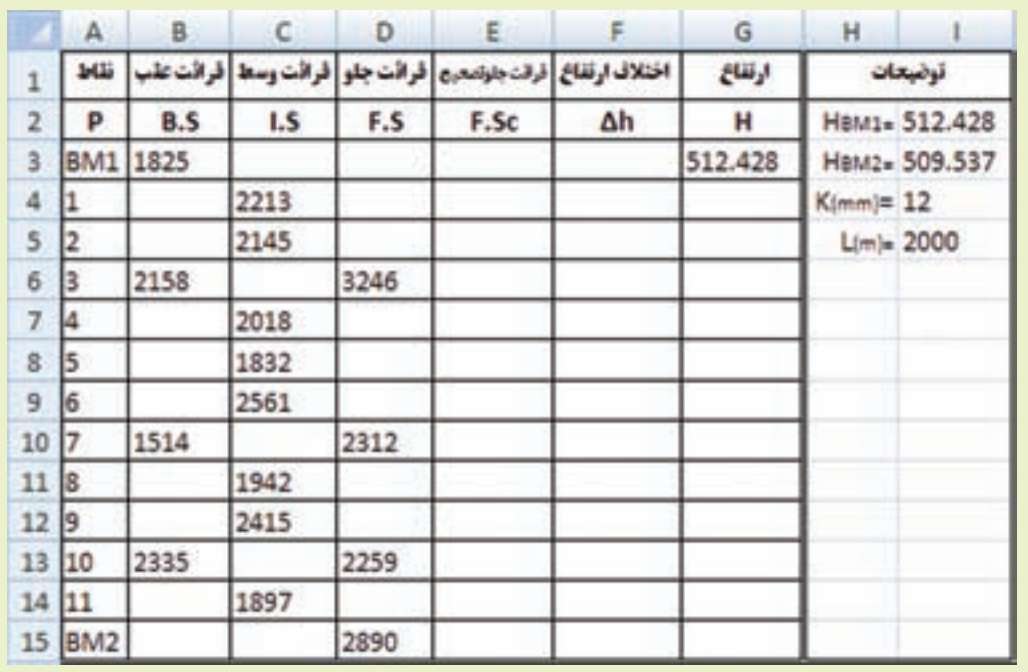

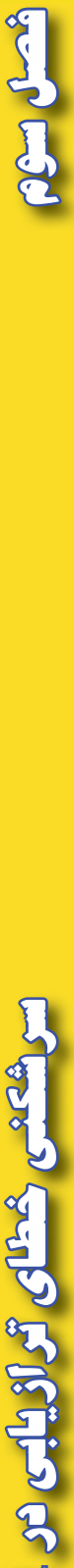

**Excel as cell 30 Fig. Clark** 

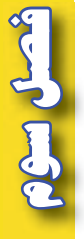

راه حل : -1 بررسي مقدار خطا و صحت عمليات : مانند ترازيابي تدريجي مثال ابتداي فصل با محاسبه اختالف ارتفاع محاسباتي و واقعي مقدار خطا و سپس مقدار تصحيح براي هر دهانه را محاسبه مي نماييم .

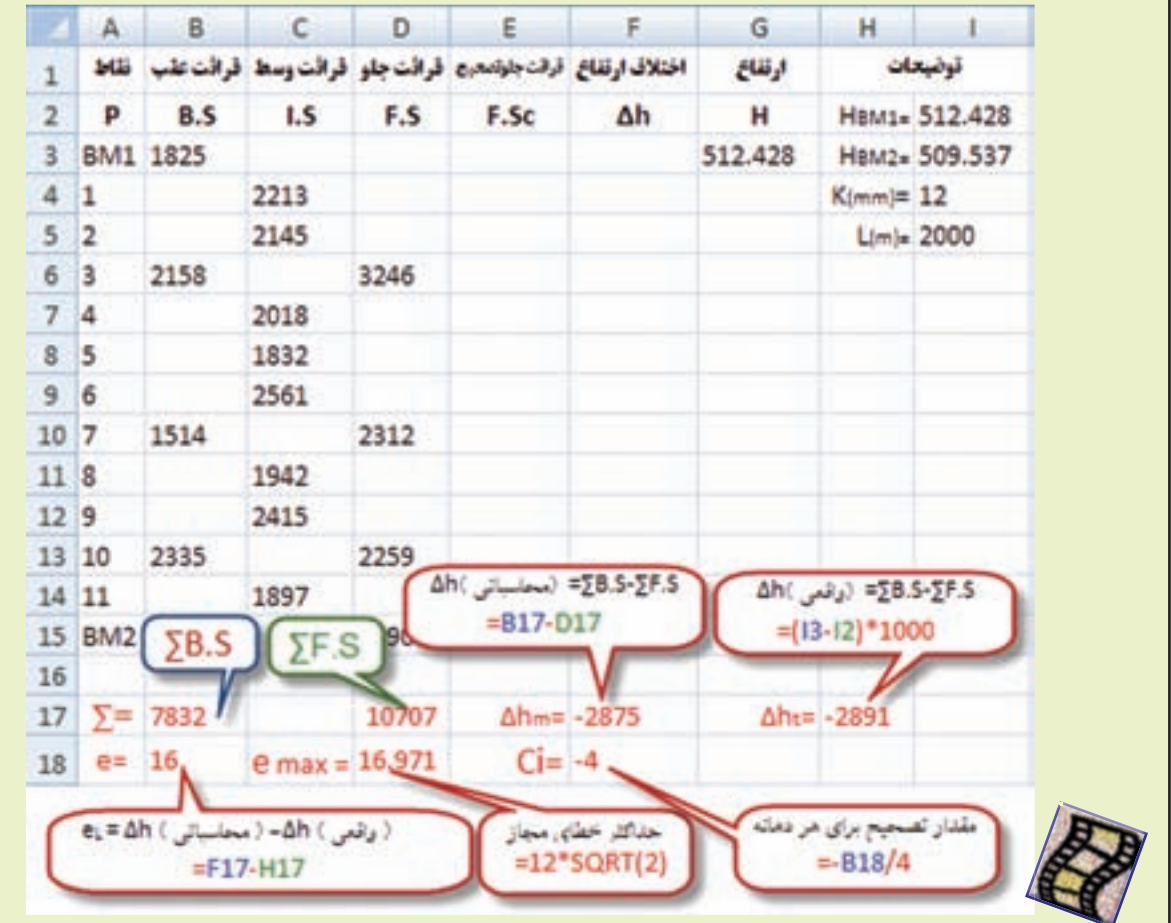

### **)) گلبرگ ها ((**

**مهارت برنامه ريزي :** پس از هدف گذاري، برا<mark>ي كسب موفقيت، ن</mark>ياز به برنامهريزي جهت نيل به آن ميباشد. برنامهريزي حركتي هوشمندان<mark>ه، منطقي و مرحله بندي شده براي رسيدن به اهداف از پيش تعيين</mark> شده است . صاحب نظران علم مديريت معتقدند : اگر 20 درصد از زمان خود را صرف برنامه ريزي كنيم ،

80 درصد باقيمانده را با اطمينان بيشتري قدم بر خواهيم داشت .

**فصل سوم سرشكني خطاي ترازيابي در Excel as East Engineeries** 

**2 - سر شكني خطا روي قرائت هاي جلو :**

براي سرشكني خطا روي قرائت هاي جلو ، بايد هريك از قرائت هاي جلو را منهاي مقدار تصحيح نمود و ً در ستون مربوطه نوشت مثال براي تصحيح اولين قرائت جلو خواهيم داشت3250 = )4 - ( - 3246 كه در Excel و در خانه E6 بايد بنويسيم (4-)-D6-\$F\$18 يا 5E6-\$D6-\$P سپس خانه E6 را در خانههاي E13, E13, E10 كپي مي نماييم.

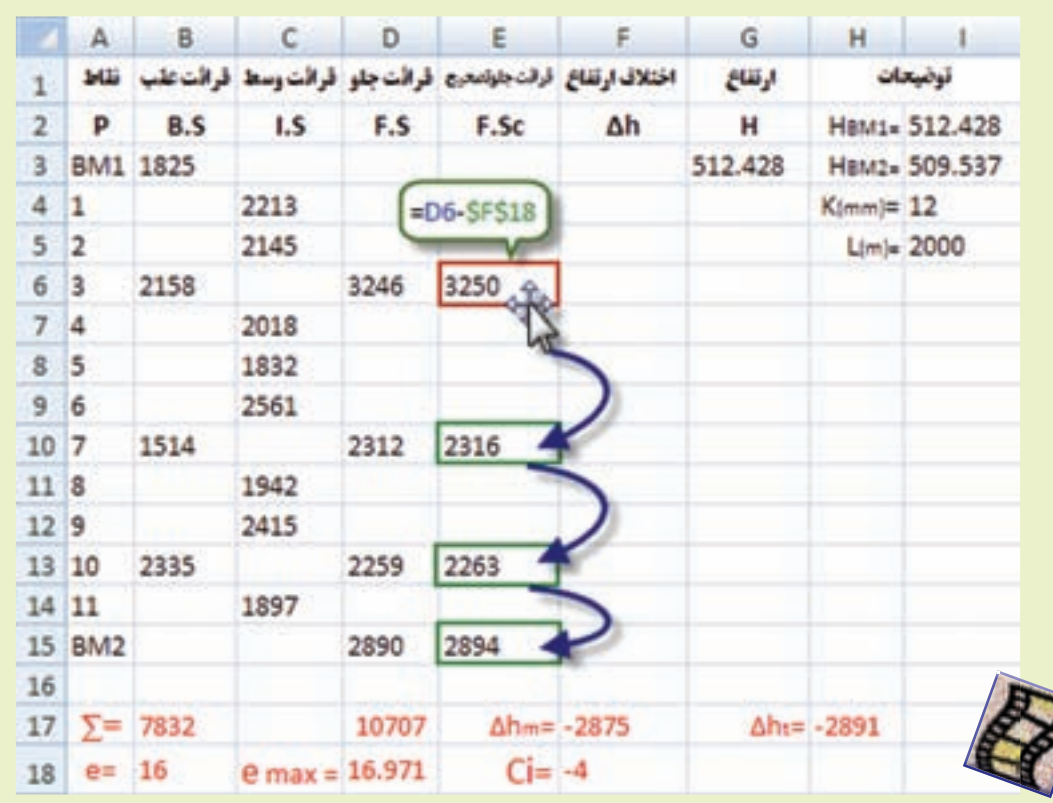

**مهارت روش صحيح مطالعه :** نتيجه <mark>تحقيقات بيا</mark>نگر آن است كه بيشترين اطلاعات از طريق مطالعه به دست <mark>ميآيد، بنا</mark>براين مطالعه مهم ترين شيوه ي يادگيري است كه با **خواندن** ، **يادداشت برداري** ، **مرور كردن** و تمركز همراه است . **)) گلبرگ ها ((**

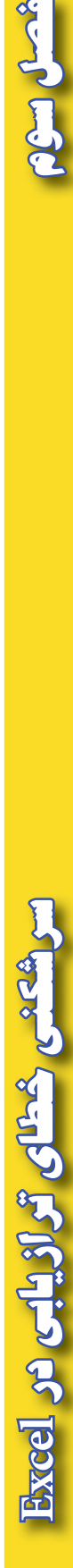

شمل استان

The Corporation

 $\cdot H$  - محاسبه ستون ها  $\Delta h$  و H ستون هاي اختالف ارتفاع و ارتفاع نقاط مانند يكي از روش هاي قبلي محاسبه مي شود و در اين محاسبه بايد توجه داشت به جاي ستون قرائت جلو از ستون قرائت جلوي تصحيح شده استفاده نمود . سپس با كنترل ارتفاع بنچ مارك ها صحت محاسبات بررسي مي گردد.

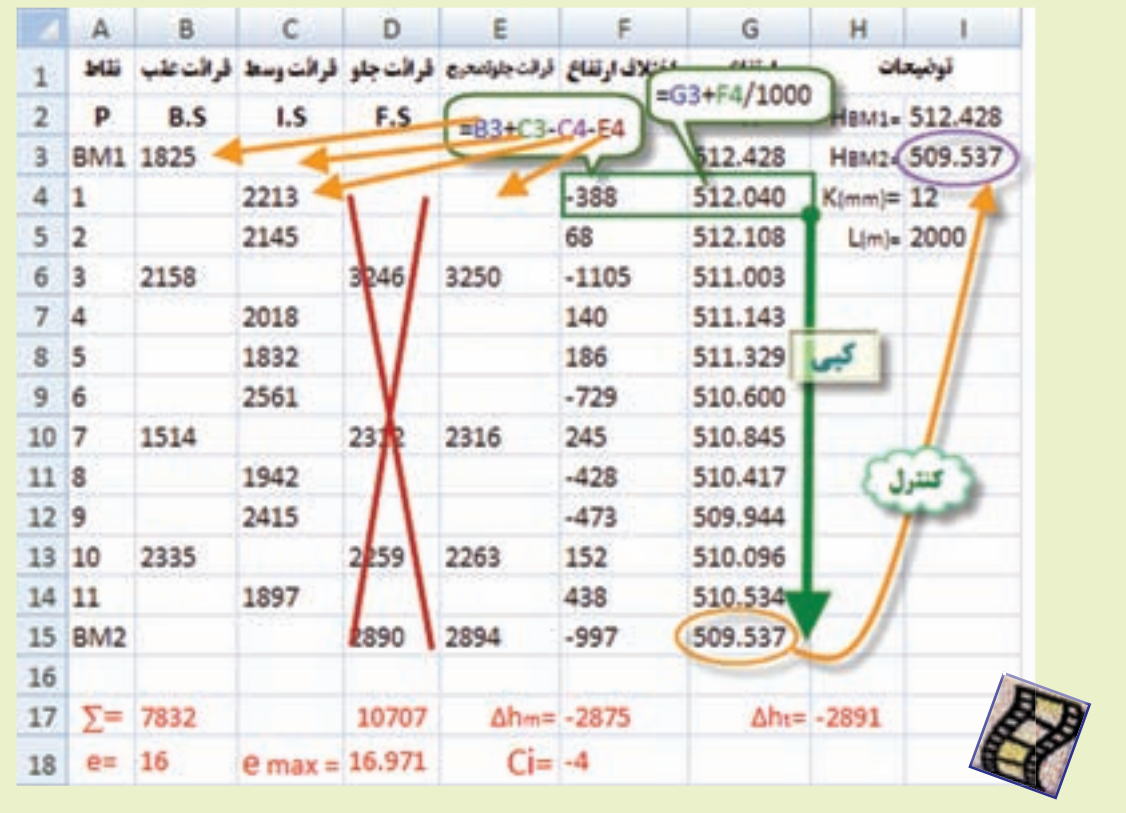

**توجه :**

 در برخي از نظرات مانند آن چه كه در كتاب هاي نقشه برداري عمومي و محاسبه و ترسيم )2( مطرح شده است، در محاسبه ستون تصحيح بايد مقدار تصحيح روي نقاطي كه قرائت وسط روي آن ها انجام شده است به اندازه مقدار تصحيح روي قرائت جلوي آن دهانه باشد . ولي در برخي از نرم افزارهاي نقشه برداري ازجمله SDRmap مقدار تصحيح آن ها را به اندازه مقدار تصحيح روي قرائت هاي عقب در نظر مي گيرند. مانند حل جدول صفحه۴۳ كه به اين صورت انجام گرديده است. پاسخ نهايي ( ارتفاع نقاط )در اين روش با روش سرشكني روي قرائت هاي جلو يكي است.

 اگر بخواهيم مقدار تصحيح قرائت هاي وسط به اندازه مقدار تصحيح روي قرائت هاي جلو باشد، در جدول صفحه 43 خانه هاي و G9 را در خانههاي خالي بالايي آنها كپي مي $\,$ نماييم. ونيز از روش $\,$ هاي ديگر سرشكني مي $\,$ توان سرشكني روي قرائت $\,G$ 6 عقب را انتخاب كرد.

**ترسيم پروفيل طولي :** براي ترسيم پروفيل طولي در Excel نياز به دو ستون كيلومتراژ و ارتفاع نقاط است ، به طوري كه ستون كيلومتراژ سمت چپ ستون ارتفاع نقاط قرار گيرد . در مثال قبلي فرض مي كنيم از نقطه 1BM تا نقطه 2BM فاصله نقاط از يكديگر 10 متر است بنابراين دو ستون به شكل زير آماده مي نماييم .

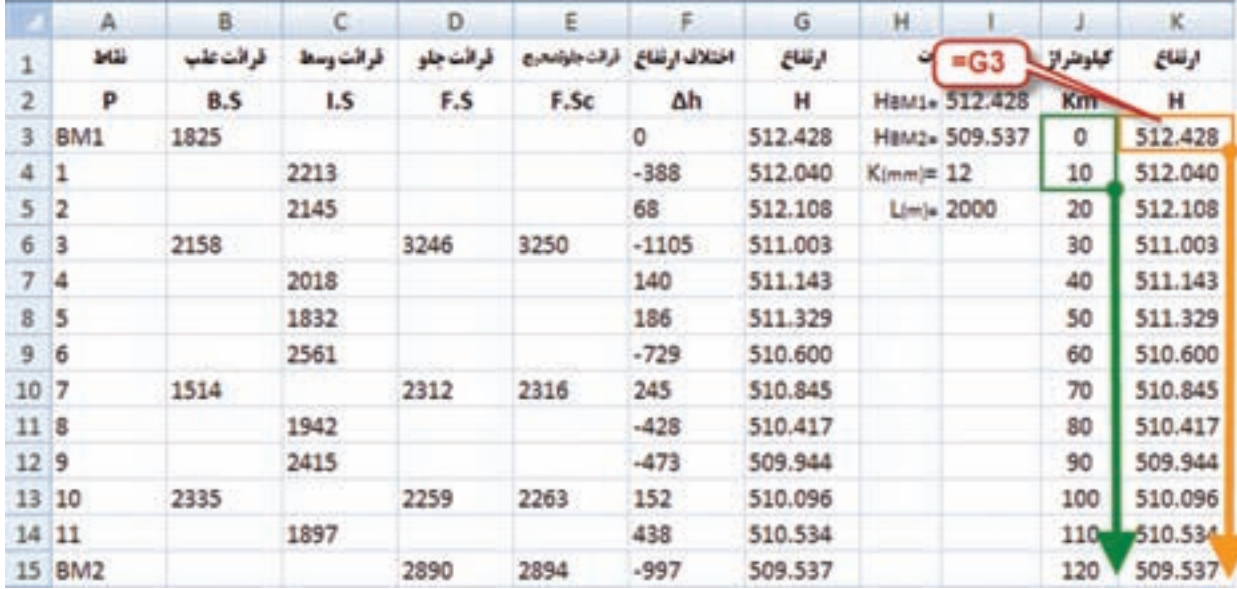

سپس اعداد كيلومتراژ و ارتفاعات را انتخاب كرده و از روبان Insert قسمت Chart آيكن Scatter و گزينه اول را كليك مي نماييم. نمودار اوليه نمايان مي شود. و بايد تنظيمات لازم را روي آن انجام داد.

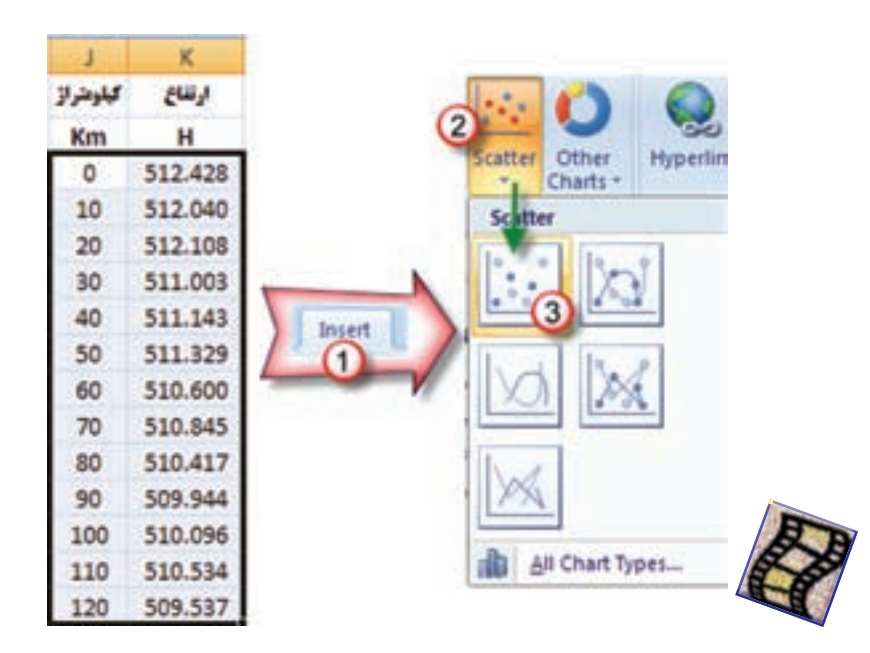

**فصل سوم سرشكني خطاي ترازيابي در ROA** خطای ترازیابی در Excel

AS Jush

 $Y_A$ 

**تنظيمات پروفيل :** 

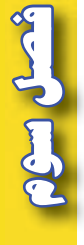

-1 محور Y ها ) ارتفاعات ( : روي يكي از اعداد محور راست كليك كرده سپس گزينه Axis Format را انتخاب مي كنيم تا پنجره آن باز شود .

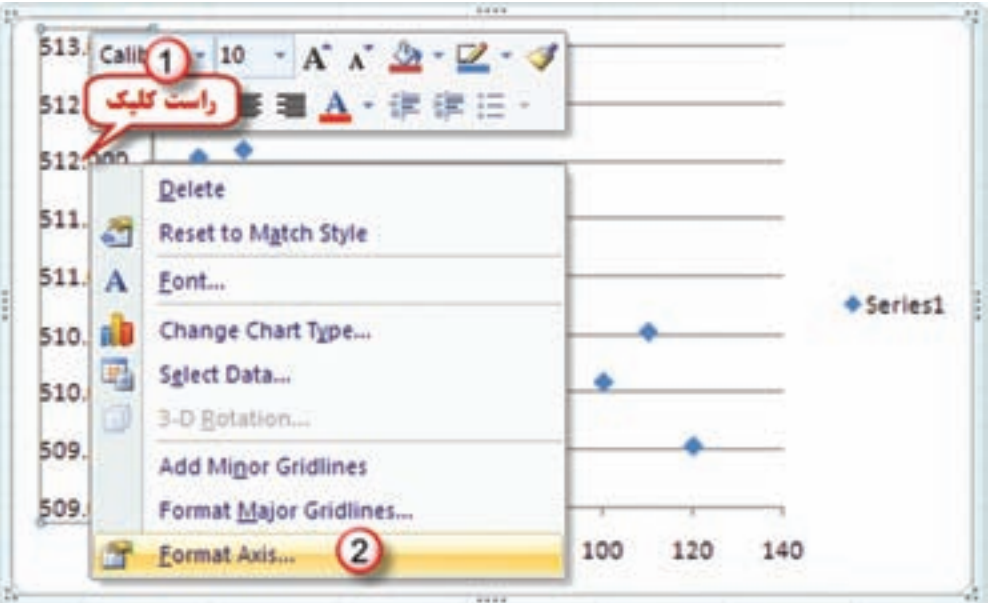

در پنجره Format Axis ابتدا در قسمت Major unit گزينه Fixed را فعال كرده و فاصله خطوط اصلي را به يك متر تغيير داده آنگاه درگزينه Number قسمت General را انتخاب مي كنيم.

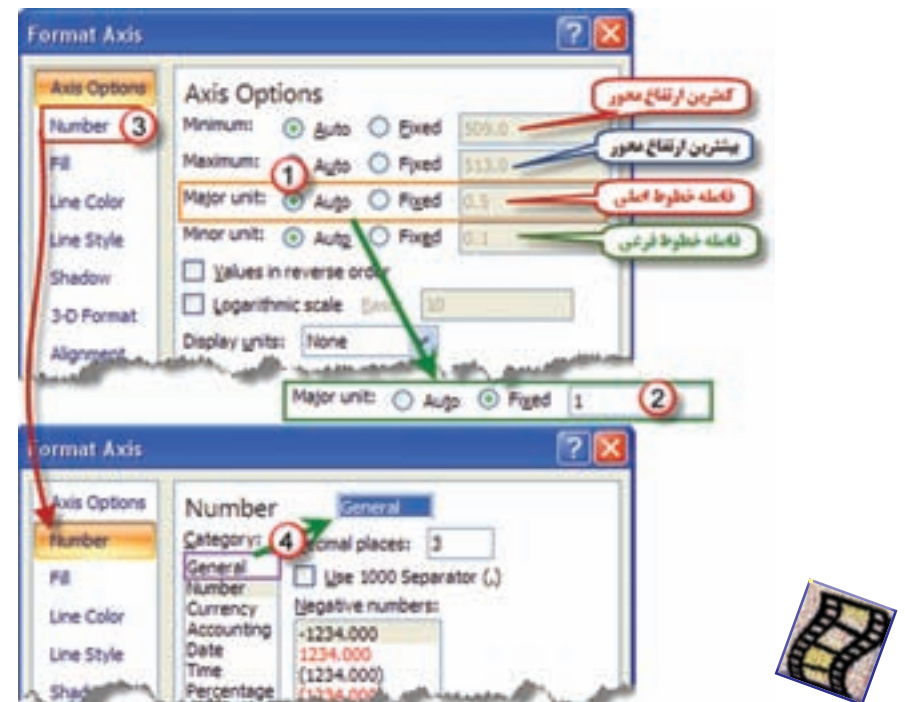

-<br>2 محور X ها ( كيلومتراژ ): مانند تنظيم محور Y ها روي يكي از اعداد محور راست كليك كرده و از پنجره ايجاد شده ابتدا گزينه Gridlines Major Add را كليك كرده سپس با راست كليك مجدد گزينه Axis Format را انتخاب مي كنيم تا پنجره آن باز شود . چون بيشترين كيلومتراژ 120 متر است در اين پنجره آن را اصالح مي كنيم و فاصله خطوط اصلي را به 10 متر تغيير مي دهيم )10برابر فاصله خطوط محور هاي Y تا مقياس آن يك دهم مقياس محور ارتفاعات شود ). پس از آن گزينه Alignment را كليك كرده و از پنجره آن در قسمت Text direction گزينه 270 text all Rotate را انتخاب مي كنيم تا چرخش مناسب به اعداد اين محور بدهيم .

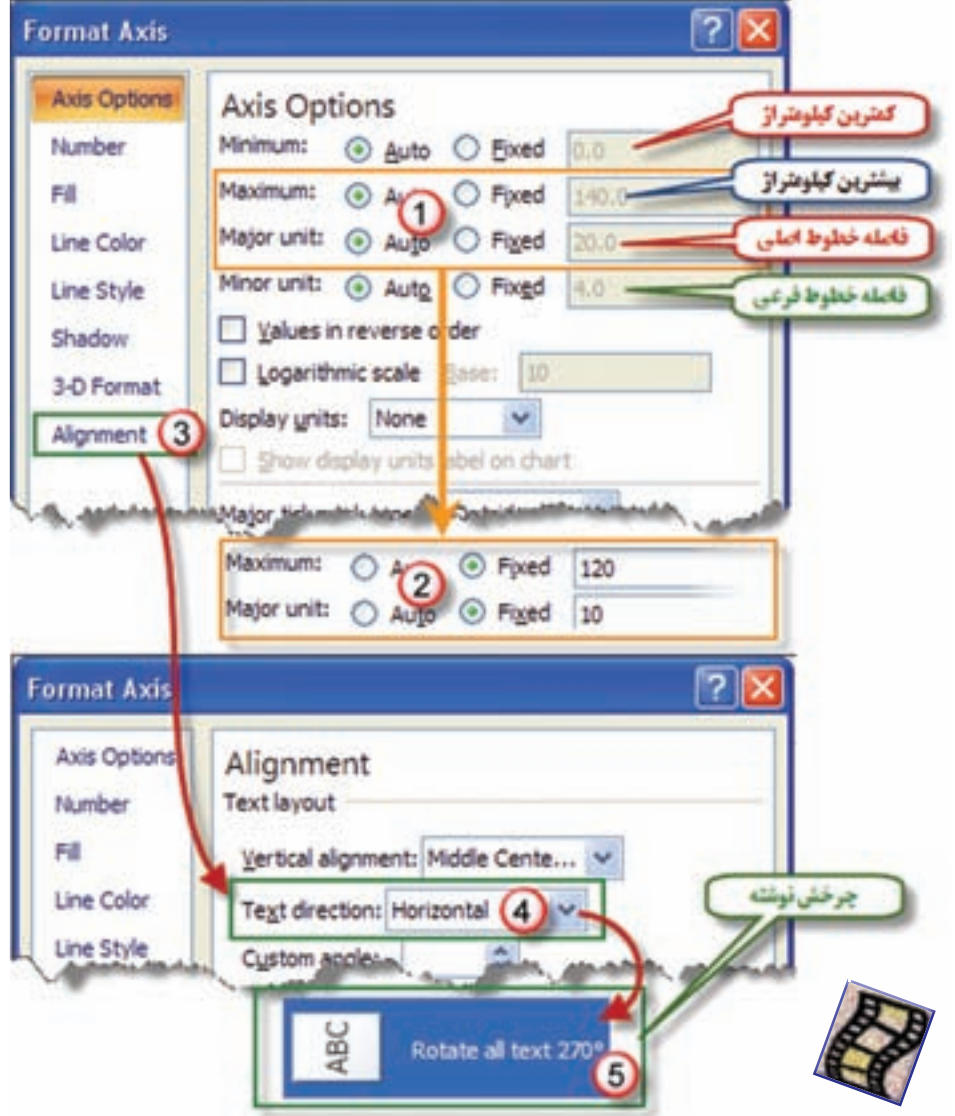

**فصل سوم سرشكني خطاي ترازيابي در** Excel ye relaisi si calash

شعبل سؤم

Acard Card

-3 تنظيم نقاط و خطوط پروفيل : روي يكي از نقاط پروفيل راست كليك كرده و گزينه Series Data Format را انتخاب مي نماييم و از پنجره ايجاد شده مطابق شكل در قسمت Options Marker شكل و اندازه نقطه و در قسمت Color Line رنگ خط و در قسمت Style Line ضخامت خط پروفيل را تنظيم مي كنيم .

**Format Data Series** 1? D Marker Options **Series Options** Marker Type Automatic Marker Options O None Marker Fill *O Built-in* Line Color Type: شكل قلطه Line Style  $Size: 7$ اتدازه نتطه Marker Line Color Market Line Style Line Color Shadol O No line 3-D Format Solid line O Gradent line Automatic Color: 3 Line Style  $2.25pt$ Width:

پس از تنظيمات انجام شده با ماوس يكي از گوشه هاي كادر نمودار را گرفته و با كم و زياد كردن طول و عرض كادر ابعاد شبكه داخلي را به شكل مربع در مي آوريم .

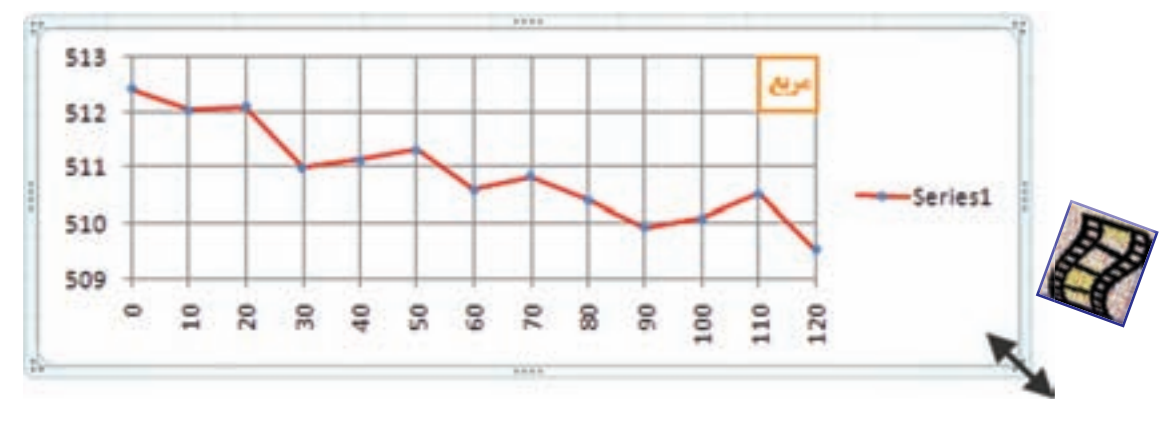

) پروفيل در Excel حالت شماتيك دارد وداراي دقت الزم نمي باشد (

**فصل سوم سرشكني خطاي ترازيابي در Excel of Search Cash Cash** 

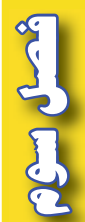

**تمرين :**  -1 در جداول ترازيابي زير ارتفاع تصحيح شده را محاسبه نماييد.

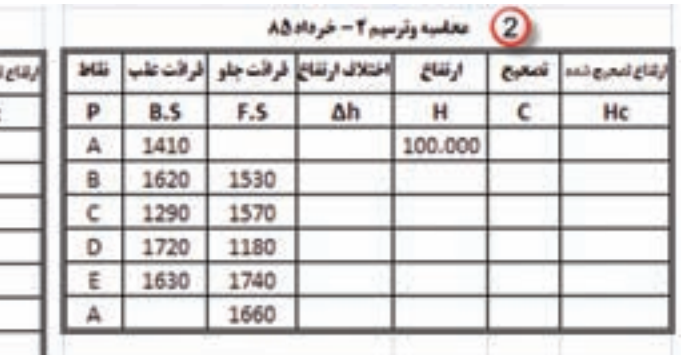

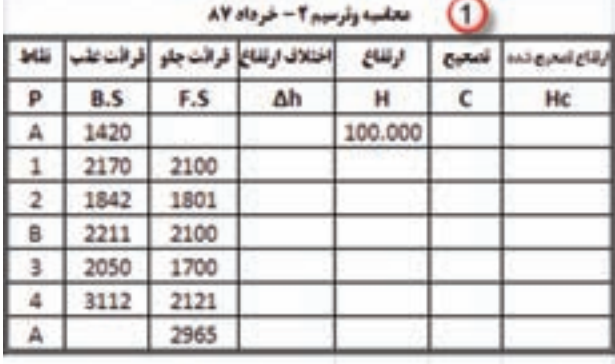

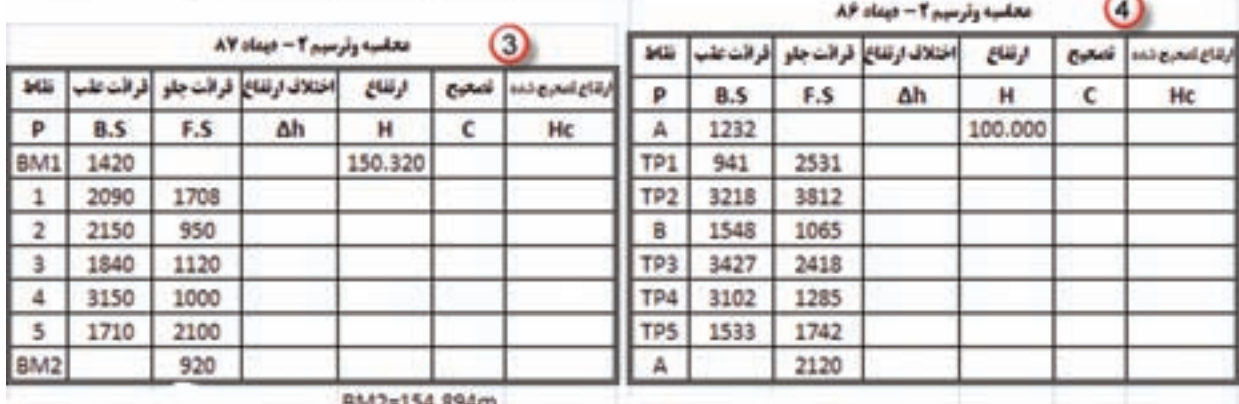

-2 جداول ترازيابي زير را محاسبه و پروفيل آن را نيز ترسيم نماييد .

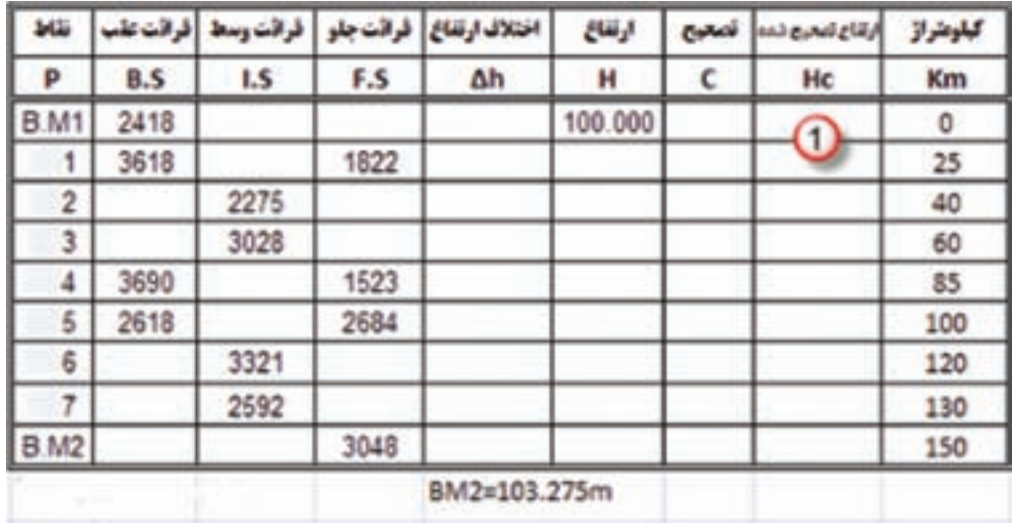

**فصل سوم سرشكني خطاي ترازيابي در** س شكشى خطاى تر از يابى در Excel

read man

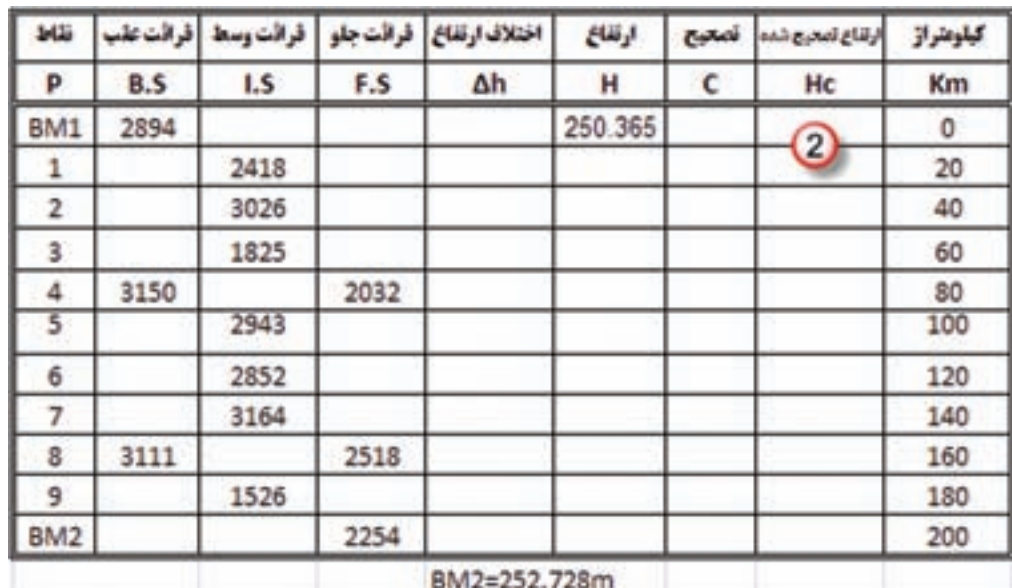

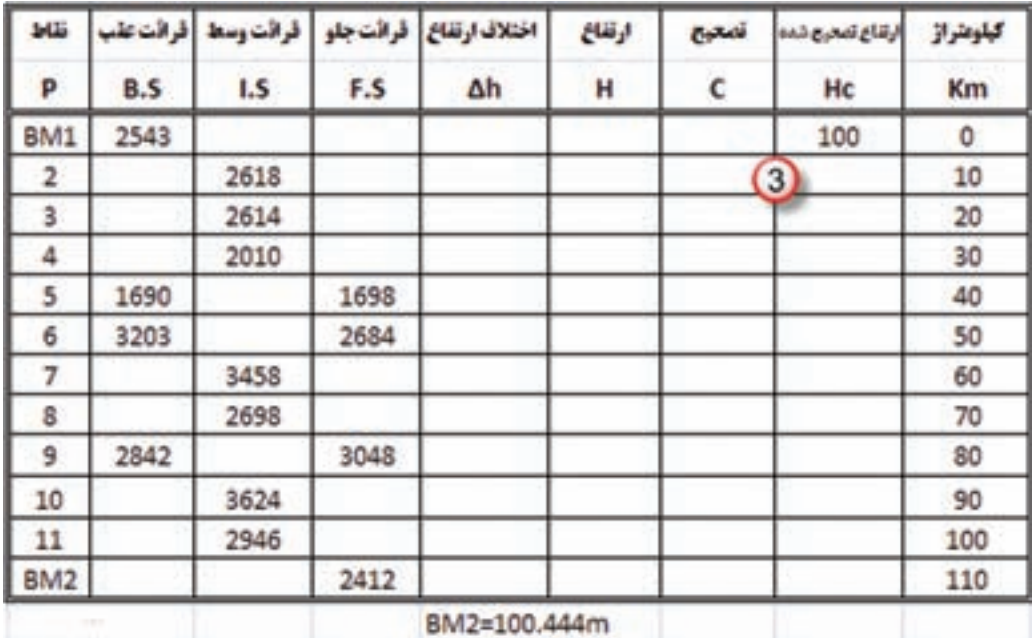

**فصل سوم سرشكني خطاي ترازيابي در** سرشکنی خطای ترازیابی در Excel -3 شكل هاي زير عمليات ترازيابي دو مسير را نشان مي دهد . در Excel براي هريك جدول ترازيابي طراحي و محاسبه كنيد و باتوجه به فواصل نقاط پروفيل طولي آن ها را ترسيم نماييد.) ارتفاع نقطه A صد متر است(

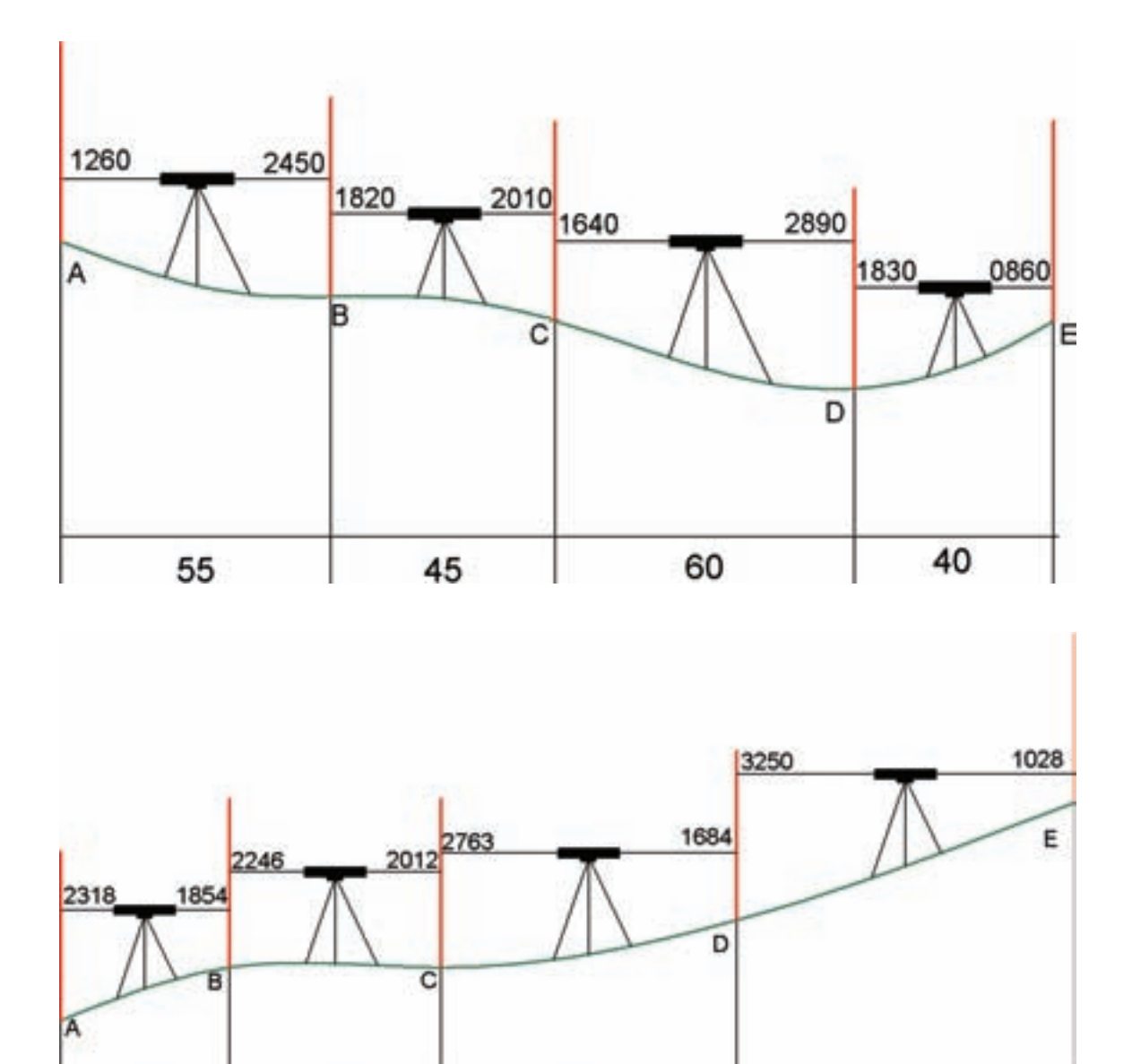

-4 بررسي نماييد چگونه مي توان جداول ترازيابي را در Excel به روش ارتفاع دستگاه محاسبه نمود. سپس تمرين 1 را با اين روش محاسبه كنيد.

70

40

50

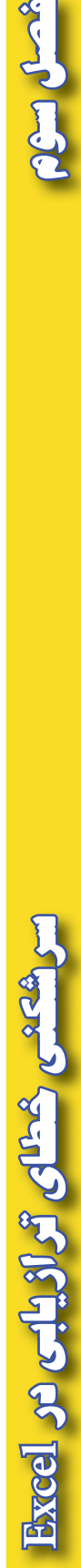

شمسل سئ

80